# **Open Genetic Algorithm Toolbox Crack**

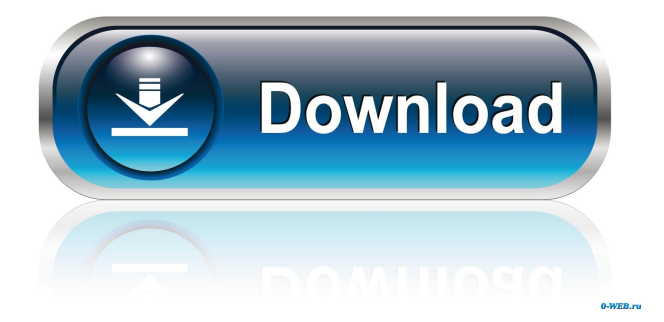

#### **Open Genetic Algorithm Toolbox Full Version**

- Flexible and scalable genetic algorithms for optimization and approximation problems. - Create the function with a single command. - Parallel mode available on all configurations. - The global population, with minimal memory footprint. - Compile directly from MATLAB - Functions for population initialization - Functions to compute and save fitness values. - Functions to calculate and save the best individual, fitness values and memory footprint. - Works with any number of inputs. - No external software is needed Open Genetic Algorithm Toolbox Inputs and Outputs: - Inputs - Number of inputs - Number of variables - Integer/Real variables - Number of iterations - Population size - Child fitness - Parent fitness - Seed for initialization - Selection criteria - Iteration termination - Debug options - Cost or reward function (optional) - Outputs - Minimal fitness value - Best individual (or fitness value) - Memory footprint (optional) Open Genetic Algorithm Toolbox System Requirements: - Java or Java compatible Runtime Environment - MATLAB 2009b (or higher) Open Genetic Algorithm Toolbox Frequently Asked Questions: - Will it run on Mac? - Yes, just install Java on your Mac and you can get started. - How many inputs are needed? -An integer is necessary to select a child from a population. - Can it be adapted to many variables? - Yes. The input problem can be scaled to as many variables as you want. - How to get the best solution? - Open Genetic Algorithms Toolbox provides a function to output the best individual in your population. - How to create a new function? - Write the function inside a.m file. Use Open for your input variables. For your function use the new() command. Use the create function to save your functions and return a struct for output. Use save() to return a file with all the functions and outputs. Use load(filename) to load and call them. - How to compute a function? - Write a function using.m files. For your inputs, use new(). For your output, use struct. Use the.f file to create the struct. Use save(filename) to return the file with the functions. Use load(filename) to load the functions and run them. - How to save the best individual? - Save the best individual using struct variables. In the

#### **Open Genetic Algorithm Toolbox Crack+ [Updated]**

------------- A quick & simple toolbox which helps you run different types of GA algorithms, run by key macros. Key macros are a kind of variable which is used in the genetic algorithms. DataPreprocessing: --------------- This tool is used to preprocess the data. To run preprocessing tool on the data, you need to give a input data file and type of preprocessing. Data preprocessing can be apply before or after training. When applied before training, you will be able to train your model on preprocessed data. You can read more about this in Visualization: ------------- This tool is used to visualize the result of genetic algorithm and its cross validation result. For example if you want to run the genetic algorithm on your data with all the features and cross validation results, then you need to provide a 2D array and a number of trials First dimension indicates the feature you want to run the GA on (for example features 1,2,3,4 and so on). Second dimension indicates the number of trials for the given feature. Last dimension indicates the number of features cross validation you want to run. For example if you want to run the GA on the data with all the features and cross validation results, then you need to provide an array with these dimensions. In the end you will be provided with a 2D image that shows the number of times the feature you chose to run GA on occurs in your data. Fit: ---- If you run the GA on 2D image and you want to fit a Gaussian model on the data then you need to provide the Gaussian function and you will get the fitted Gaussian values. KL Divergence: -------------- This tool allows you to calculate the KL divergence between different distributions. For example, if you want to train your model on the data and then you want to apply cross validation on the same data, you need to provide the distribution of data. ModelTraining: -------------- This tool trains your model by using genetic algorithms. You can provide the input data and the type of training used. In the end you will get a trained model. Note: ----- To use the genetic algorithm in this toolbox you need to provide the input data that you want to use in the genetic algorithm. You need to run the algorithm on this 1d6a3396d6

### **Open Genetic Algorithm Toolbox License Key Full**

Case Studies Genetic Algorithm Formulation and Solutions Genetic Algorithm Formulation The Genetic Algorithms used in this toolbox, are inspired by the way that the body of a living organism is reproduced. Algorithm Formulation The Genetic Algorithm starts with a population of individuals, which is then mutated and reproduced. In the mutation step of the Genetic Algorithm, one (or more) member of the population may be chosen, and its genome is modified to give rise to a new member of the population. During reproduction, the chromosomes of the new member of the population are combined to form the new population. Find Results To run a Genetic Algorithm with the toolbox, you need to provide a Genome (it is not mandatory to put an individual into the initial population) and a Fitness (as you have to know which function will be minimized). Then, you run the Evolutionary Algorithm and observe the results. The Evolutionary Algorithm will only provide the results if the original problem is convex. Quick Start Step 1. Load the genetic algorithm toolbox To get started with the Genetic Algorithm, open the toolbox and click on "Start genetic algoritm", choose an individual file and a fitness file, and click on "Start genetic algorithm". The Evolutionary Algorithm will start to run the Genetic Algorithm with the initial parameters. Step 2. Explore the Genetic Algorithm Formulation 1. Open the toolbox and click on "Exploratory experiments". 2. You will find a selection of articles and presentations explaining the fundamental concepts of Genetic Algorithm. 3. You can also try to create your own Genetic Algorithm and add it to the toolbox. Click on "Evolutionary algorithm" and add the individual file and the fitness file, and click on "Add evolutionary algorithm". Click on "Use genetic algorithm" and select "Reproduction", and click on "Validate". Then, click on "Add genetic algorithm" and select "Stop genetic algorithm". 4. If you want to share your results, you can save the.mat file and.txt file, and open it in another application. Step 3. Explore the Genetic Algorithm Results 1.

#### **What's New In Open Genetic Algorithm Toolbox?**

The Genetic Algorithms Toolbox (opengenetic.org) is an interactive toolbox for the MATLAB environment. The goal of this toolbox is to develop accessible Genetic Algorithms (genetic-algorithms.org) for the general public. The Genetic Algorithms Toolbox is a toolbox for building evolutionary algorithms. It features a suite of classes that can be used to develop genetic algorithms. You can build your own genetic algorithm by using some of the classes provided in the toolbox. Genetic Algorithms have been used to solve any optimization problem and are applicable to a wide variety of problems. In addition to the built in classes, this toolbox allows you to use the genetic-algorithms.org library, which includes additional classes and functions. This toolbox contains several classes that can be used to develop genetic algorithms in MATLAB. It features a Matlab environment interface that allows for the creation of new genetic algorithms with just a few clicks. Features Building a Genetic Algorithm Step 1 - Data input This toolbox is designed to build accessible genetic algorithms. In order to use this toolbox, you must first create a dataset that contains data that you would like to model. This data can be chosen from any one of the supported datasets. For your convenience, the toolbox provides a tool that can be used to generate these datasets. Step 2 - Create the population In this step, you must choose what population to use. This population can be chosen from any one of the supported population models. For your convenience, this toolbox provides a tool to generate these populations. Step 3 - Compute the fitness value of each solution In this step, you must find the fitness value of each solution. This fitness value must be computed based on a fitness function. For your convenience, this toolbox provides a tool to compute the fitness value of each solution. Step 4 - Modify the initial population You can use the genetic algorithm to choose the best population. In this step, the toolbox provides a tool that allows you to modify the initial population. Step 5 - Perform a genetic algorithm This step is optional. In this step, you can perform the genetic algorithm by applying one or more crossover operators. Step 6 - Stop the algorithm After your genetic algorithm has finished, this toolbox will report your results. For convenience, this toolbox provides a tool that allows you to stop the algorithm. Recommended Methods Using the genetic-algorithms.org library This toolbox features a library that contains additional classes that can be used to create genetic algorithms. This library includes: - Single Class - This class is designed to use a single class. It can be used to create

## **System Requirements For Open Genetic Algorithm Toolbox:**

OS: Windows 8, Windows 7, Windows Vista (SP2), Windows XP (SP2) Processor: 1.6 GHz Dual-Core or equivalent Memory: 1 GB RAM Video: Direct X 10-compatible graphics card with WDDM 2.0 (ATI/NVidia), or NVIDIA 6-series with Geforce Experience, and 64MB video RAM Display: 1024 x 768 resolution, 16:9 Storage: 8GB available space Input Device: Keyboard and mouse Sound Card: DirectX-compatible

<https://www.preppersbrasil.com/wp-content/uploads/2022/06/jaenayl.pdf> <https://www.onk-group.com/smscmd-crack-activator-pc-windows/>

<https://soroherbaria.org/portal/checklists/checklist.php?clid=63971>

<https://moeingeo.com/wp-content/uploads/2022/06/DVD43.pdf>

<https://www.slaymammas.com/universal-shortcutter-crack-pc-windows-updated-2022/>

<http://www.studiofratini.com/wed-windows-editor-crack/>

<https://72bid.com?password-protected=login>

<https://epicphotosbyjohn.com/wp-content/uploads/kimele.pdf>

<https://tejarahworld.com/abstract-jazz-with-license-key-3264bit-april-2022/>

<https://ibipti.com/outlook-msg-converter-and-attachment-extractor-torrent-download-april-2022/>

[https://touky.com/wp-content/uploads/2022/06/Vidmore\\_Video\\_Editor.pdf](https://touky.com/wp-content/uploads/2022/06/Vidmore_Video_Editor.pdf)

<http://www.casadanihotel.com/?p=4500>

<https://fystop.fi/atom-crack-for-windows-april-2022/>

<http://nmprayerconnect.org/2022/06/06/photo-frames-free-with-product-key-3264bit/>

<http://persemediagroup.com/simpleplanning-business-planner-crack-free/>

[https://solvefortomorrow.com/upload/files/2022/06/6Of9eqWeIb9YLuRenefO\\_07\\_ec0d85ed21badc9893907fa9ac7e76d6\\_file.](https://solvefortomorrow.com/upload/files/2022/06/6Of9eqWeIb9YLuRenefO_07_ec0d85ed21badc9893907fa9ac7e76d6_file.pdf) [pdf](https://solvefortomorrow.com/upload/files/2022/06/6Of9eqWeIb9YLuRenefO_07_ec0d85ed21badc9893907fa9ac7e76d6_file.pdf)

<https://epkrd.com/fidelity-market-monitor-widget-free-for-pc-2022-latest/>

<https://sosopaphebubb.wixsite.com/igpetkanntab/post/easy-file-rename>

<https://library.big-bee.net/portal/checklists/checklist.php?clid=2788>

<https://oregonflora.org/checklists/checklist.php?clid=18939>